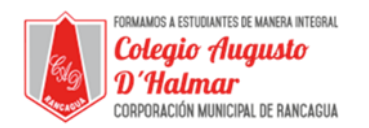

## **TAREA SEMANA 4**

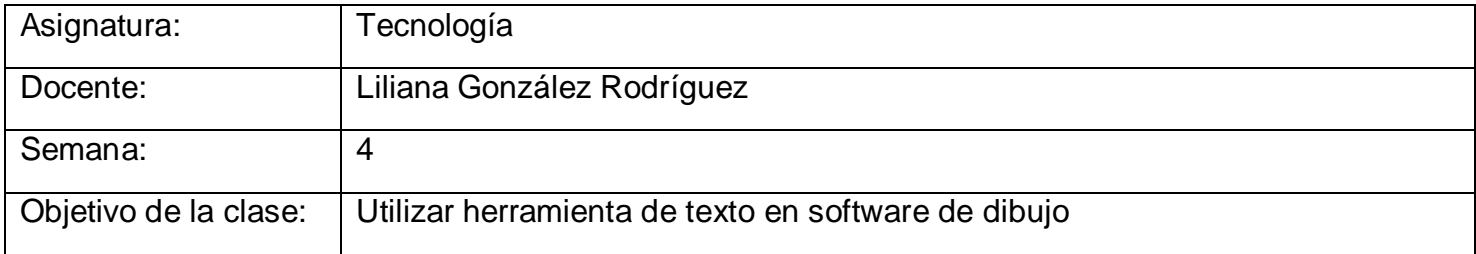

## Agregar texto a Paint:

Instrucciones:

- Abre software Paint
- Dirígete a la herramienta de texto representada con la A
- Y escribe la oración: **El gato duerme bajo mi cama,** luego cambia el color a naranjo y agranda la letra a tamaño número 48.
- Para escribir la oración en Paint y seguir las indicaciones de color y tamaño, puedes revisar la guía de esta semana en donde se explican los pasos para realizarlas.

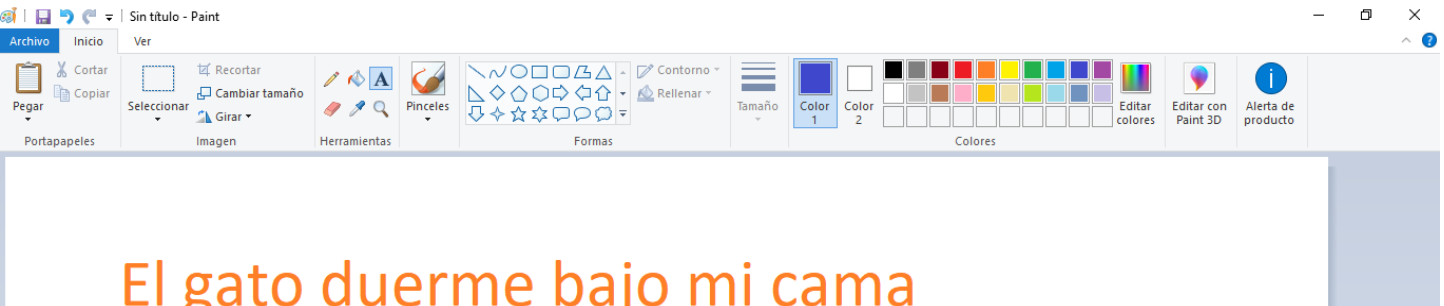

Consultas al correo electrónico: consultascolegioaugustodhalmar@gmail.com

\_\_\_\_\_\_\_\_\_\_\_\_\_\_\_\_\_\_\_\_\_\_\_\_\_\_\_\_\_\_\_\_\_\_\_\_\_\_\_\_\_\_\_\_\_\_\_\_\_\_\_\_\_\_\_\_\_\_\_\_\_\_\_\_\_\_\_\_\_\_\_\_\_\_\_\_\_\_\_\_\_\_\_\_\_\_\_\_\_\_\_\_\_\_\_\_ *Sellos Institucionales*

*Formando personas con valores (Compañerismo, Tolerancia, Responsabilidad) dentro de un contexto social inclusivo.*